## AKD System Configuration with Kollmorgen

## KBM Frameless Motors

By Kenny Hampton and Todd Evans 3/12/2017 Rev. A Published

This document shows the wiring requirements for connecting the KBM frameless motor and the feedback of your choice to the AKD servo drive. It also describes the setup procedure for configuring the AKD drive in the Workbench software and getting the motor to commutate correctly.

## Table of Contents

| Section                                                                                   | Page  |
|-------------------------------------------------------------------------------------------|-------|
| Conventions and Connections Overview                                                      | 3     |
| Conventions                                                                               | 3     |
| Orientation                                                                               | 4     |
| Feedback Wiring and Rotation Direction Conventions and Overview                           | 5     |
| Summary Of Remedies If The Feedback Counts Negative in the standard rotational convention | 6     |
| Minimum Wiring Requirement for the AKD Drive                                              | 7     |
| Motor and Halls Overview                                                                  | 8     |
| Outline Drawing                                                                           | 8     |
| Motor Power                                                                               | 8-9   |
| -Standard                                                                                 | 8-9   |
| -Non-Standard                                                                             | 8-9   |
| AKD Primary Feedback X10                                                                  | 10    |
| Halls                                                                                     | 11    |
| -Standard                                                                                 | 11    |
| -Non-Standard                                                                             | 11    |
| Motor Back EMF and Hall Sensor Signal Alignment                                           | 12-13 |
| Feedback                                                                                  | 14    |
| -Incremental Encoder With Halls                                                           | 14    |
| -Incremental Encoder Without Halls                                                        | 15    |
| -Sine Encoder With Halls                                                                  | 16    |
| -Sine Encoder Without Halls                                                               | 17    |
| -Resolver                                                                                 | 18    |
| -Feedback Types With Serial Communications (BISS,BISS C Renishaw<br>EnDat, Hiperface)     | 19    |
| Thermal Sensor                                                                            | 20-21 |

| Configur | e the AKD Drive Using the Workbench Software                                                                           | 22    |
|----------|----------------------------------------------------------------------------------------------------|-------|
| 1.       | Safety First                                                                                                    | 22    |
| 2.       | Connect to the AKD Drive                                                                                               | 23    |
| 3.       | EXPAND "SETTINGS" AND SELECT THE MOTOR SETUP SCREEN                                                                    | 24    |
| 4.       | Select Motor from Pull Down List                                                                                       | 25    |
| 5.       | Select Motor Temperature Sensor                                                                                        | 26-28 |
| 6.       | Select the Feedback Type                                                                                               | 29    |
| 7.       | Configuring Encoder Feedback Resolution                                                                                | 30    |
| 8.       | Test Encoder Direction and Resolution                                                                                  | 31-33 |
| 9.       | Test Hall Sequence When Moving Motor In The Positive Direction                                                         | 34-35 |
| 10.      | How to Verify the Motor's Commutation Alignment Angle: MOTOR.PHASE for feedback that requires W&S on power up.         | 36    |
|          | a. Start The Wake and Shake Routine                                                                                    | 37    |
|          | b. Verify The Motor is Setup Correctly By Jogging It In Both Directions                                                | 38    |
| 11.      | How To Verify the Motor's Commutation Alignment Angle: MOTOR.PHASE for feedback that does not require W&S on power up. | 39-40 |
|          | a. Start the Commutation Alignment Routine                                                                             | 39-40 |
|          | b. Verify The Motor is Setup Correctly By Jogging It In Both Directions                                                | 40    |

## **Conventions and Connections Overview**

## **Conventions**

The preferred standard electrical connections between the AKD-drive to KBM(s) frameless motor, unless specifically stated otherwise, are based upon a C.C.W. rotation of the rotor as viewed from the lead-exit end of the motor, for a positive count direction of the position-loop. In addition, to help clarify one motor phase or Hall feedback signal, to another, an underlined last letter is utilized under the point of electrical reference; hence, phase-UV, reads: phase-U, with respect to phase-V, leads V, by 120-degrees with a C.C.W. rotation of the rotor; or where a positive Hall-1 (H1) signal, also defined as Huv (drive-Hu for the defined convention), reads: hall signal: H1 (Huv) is positive, and in phase with motor's Bemf, phase-U, with respect to motor phase-V, with a C.C.W. rotation of the rotor.

This document shows color codes that are typical for the KBM(S) motors. Always check the outline drawing of your specific KBM(S) motor to verify the color coding of the motor power ( for both KBM and KBMS motors and halls ( KBMS ).

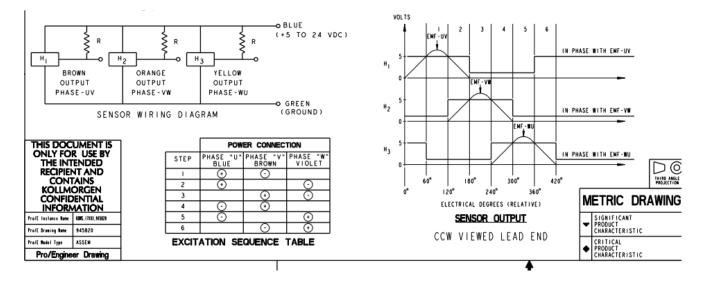

Here is an example of these details on a KBMS outline drawing.

#### **Orientation**

As stated above the KBM motor uses the following convention.

If the motor is mounted upside down and you are viewing the lead exit side of the motor then the rotation for standard phasing will be CCW.

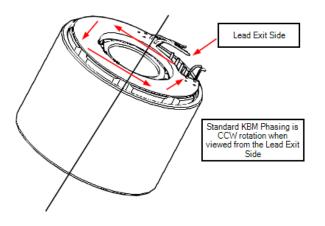

If the motor is mounted in an upright position and you are viewing the non-exit side of the motor then the rotation for standard phasing will be CW.

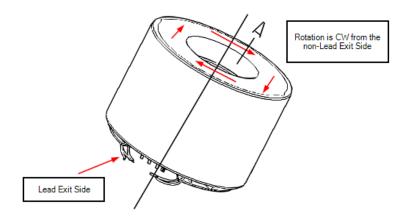

#### Feedback Wiring and Rotation Direction Conventions and Overview

Before proceeding to check feedback wiring and direction online in Workbench it is important to understand the concept and importance of motor power phasing in agreement with feedback direction based on orientation and rotation direction conventions stated above.

#### Concept:

FB1 is expected to count up in the orientations and directions given above. This can be checked with the drive disabled and the primary feedback wired to X10.

## Make sure Drive Direction "DRV.DIR = 0" is set to zero. This should be added where you referencing how feedback is counting

Device Topology Д Feedback 1 (X10) 🔺 💑 Project no\_name (Online)\* The primary position feedback fitted to your motor. Feedback Selection: -1 - Auto Identify Feedback Identified: BiSS If you rotate the motor shaft you should see the dial 305 104 move Motor Autoset 1-0n Ŧ Position Feedback: 321,596,239.125 counts Add New Device... Add New Group... 0 Drive Direction: no\_name (Online)\* . Sine Cycles/Revolution: 2,048 Settings Communication Biss Sensor Bits: 32 Power W Regen Goto Wake and Shake Motor Feedback 1 Wake and Shake Feedback 2 Foldback Riska

In this example BISS is used.

If the feedback counts DOWN when manually rotating the rotor in the orientations given above then the feedback type will determine how to remedy the conflict which may require either the motor and/or the feedback phasing to change. This will be covered in more detail later in this application guide.

## Summary:

## If feedback counts are negative in the direction of rotation for standard convention

| Feedback Type                       | Feedback Remedy                                                            | Motor Remedy             | Wake and Shake<br>Required? |
|-------------------------------------|----------------------------------------------------------------------------|--------------------------|-----------------------------|
| Halls Only                          | This is beyond the scope of this application AKD Halls Only operation.     | note; see the support do | ocumentation for            |
| Resolver                            | Swap Sin + and Sin -                                                       | Not required             | No                          |
| Incremental Encoder<br>no halls     | Swap A+ and A-                                                             | Not required             | Yes                         |
| Incremental encoder with halls      | Swap A+ and A- and Swap Halls U and V                                      | Swap Motor U and W       | No                          |
| Sine Encoder<br>without Halls       | Swap Sin+ and Sin-                                                         | Not required             | Yes                         |
| Sine encoder with<br>Halls          | Swap A+ and A- and Swap Halls U and W                                      | Swap Motor U and W       | No                          |
| EnDat with analog                   | Feedback Direction cannot be inverted by wiring; motor phasing must change | Swap Motor U and W       | No                          |
| EnDat digital only                  | Feedback Direction cannot be inverted by wiring; motor phasing must change | Swap Motor U and W       | No                          |
| BISS with analog                    | Feedback Direction cannot be inverted by wiring; motor phasing must change | Swap Motor U and W       | No                          |
| Renishaw BISS C<br>( digital only ) | Feedback Direction cannot be inverted by wiring; motor phasing must change | Swap Motor U and W       | No                          |
| Hiperface with analog               | Feedback Direction cannot be inverted by wiring; motor phasing must change | Swap Motor U and W       | No                          |
| Hiperface DSL<br>( digital only )   | Feedback Direction cannot be inverted by wiring; motor phasing must change | Swap Motor U and W       | No                          |

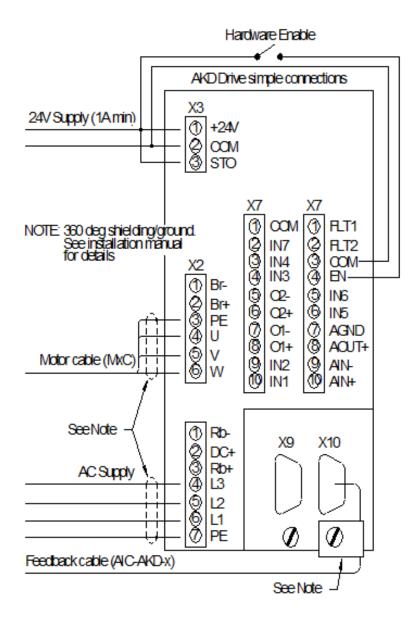

#### **Motor and Halls Overview**

Example Wiring (see outline drawing for your specific model to verify color codes):

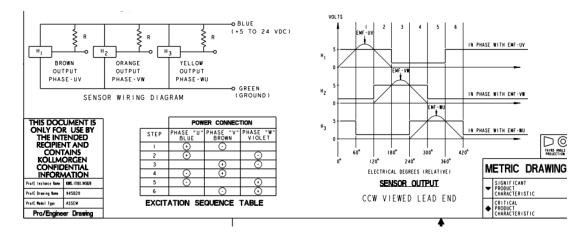

Motor Power Standard Convention

| KBM Motor                     | Typical KBM | AKD Terminal X2 |
|-------------------------------|-------------|-----------------|
| Connection                    | Motor Color |                 |
| U                             | Blue        | U               |
| V                             | Brown       | V               |
| W                             | Violet      | W               |
| GND/PE ( GND/PE ) Green/Yello |             | GND/PE          |
|                               | Stripe      |                 |
| Shield ( to GND/PE )          | Shield      | GND/PE          |

Motor Power Non-Standard Convention ( where motor phasing must change; note this is shown as a change on the drive end ):

| KBM Motor            | Typical KBM  | AKD Terminal X2 |
|----------------------|--------------|-----------------|
| Connection           | Motor Color  |                 |
| U                    | Blue         | W               |
| V                    | Brown        | V               |
| W                    | Violet       | U               |
| GND/PE ( GND/PE )    | Green/Yellow | GND/PE          |
|                      | Stripe       |                 |
| Shield ( to GND/PE ) | Shield       | GND/PE          |

Important! Often at the time of commissioning the KBM motor is already housed and wiring has been terminated to connectors or extended with a cable. In this case often the motor power lead color codes will change from the motor lead exit via the motor power extension cable or through-port connectorization, etc. It is extremely important to trace and label the wires at the drive end so the cable color code and phasing is known relative to the KBM's stator exit lead color code and phasing conventions.

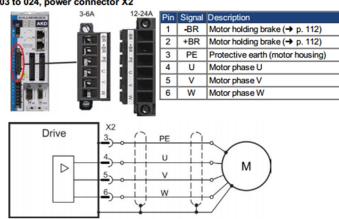

#### AKD-x003 to 024, power connector X2

#### AKD-x048, power connector X2

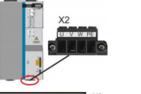

|   | Signal | Description                      |
|---|--------|----------------------------------|
| 1 | U      | Motor phase U                    |
| 2 | V      | Motor phase V                    |
| 3 | W      | Motor phase W                    |
| 4 | PE     | Protective earth (motor housing) |

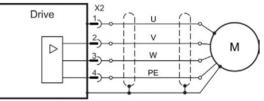

| 1  |  |  |
|----|--|--|
| IY |  |  |

## AKD Feedback X10

## AKD Feedback X10

Feedback connector (X10)

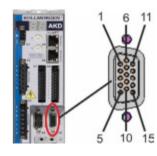

| PIN | SFD  | SFD3/<br>DSL | Resolver     | BiSS B<br>(analog) | BiSS C<br>(digital) | EnDAT<br>2.1 | EnDAT<br>2.2 | Hiper-<br>face | Sine<br>Enc.<br>+Hall | Tama-<br>gawa<br>Smart Abs* | Incr.<br>Enc.<br>+Hall |
|-----|------|--------------|--------------|--------------------|---------------------|--------------|--------------|----------------|-----------------------|-----------------------------|------------------------|
| 1   | -    | -            | -            | -                  | -                   | -            |              | -              | Hall U                | -                           | Hall U                 |
| 2   | 1.1  |              | <u></u>      | CLK+               | CLK+                | CLK+         | CLK+         | -              | Hall V                | -                           | Hall V                 |
| 3   | 1.1  | -            | 5 <b>2</b> 3 | CLK-               | CLK-                | CLK-         | CLK-         | -              | Hall W                | -                           | Hall W                 |
| 4   | SEN+ | -            |              | SEN+               | SEN+                | SEN+         | SEN+         | SEN+           | SEN+                  | SEN+                        | SEN+                   |
| 5   | SEN- | -            | -            | SEN-               | SEN-                | SEN-         | SEN-         | SEN-           | SEN-                  | SEN-                        | SEN-                   |
| 6   | COM+ | COM+         | R1Ref+       | DAT+               | DAT+                | DAT+         | DAT+         | DAT+           | Zero+                 | SD+                         | Zero+                  |
| 7   | COM- | COM-         | R2 Ref-      | DAT-               | DAT-                | DAT-         | DAT-         | DAT-           | Zero-                 | SD-                         | Zero-                  |
| 8   | -    | -            |              |                    |                     | The          | rmal cont    | rol (+)        |                       |                             |                        |
| 9   |      | -            |              |                    |                     | The          | rmal cont    | rol (-)        |                       |                             |                        |
| 10  | +5 V | +5 V         | •            | +5 V               | +5 V                | +5 V         | +5 V         | +8 to +9 V     | +5 V                  | +5 V                        | +5 V                   |
| 11  | 0 V  | 0V           |              | 0V                 | 0V                  | 0V           | 0V           | 0V             | 0V                    | 0V                          | 0V                     |
| 12  | -    |              | S1 SIN+      | A+                 |                     | A+           | 2            | SIN+           | A+                    | -                           | A+                     |
| 13  | 120  | -            | S3SIN-       | A-                 | -                   | A-           | <u>_</u>     | SIN-           | A-                    | -                           | A-                     |
| 14  |      | -            | S2 COS+      | B+                 | -                   | B+           | -            | COS+           | B+                    | -                           | B+                     |
| 15  |      | -            | S4 COS-      | B-                 | -                   | B-           | -            | COS-           | B-                    | -                           | B-                     |

CLK = CLOCK, DAT = DATA, SEN = SENSE, \*= for AKD with "NB" (rev 8+) only

### <u>Halls</u>

As previously stated, this application note covers halls when used with either incremental with halls or sine encoder with halls feedback device. Halls only commutation is beyond the scope of this guide and the user should refer to the AKD Halls Only application note on the KDN website.

The 2 feedback types covered in this application note where halls would be used (with the KBMS) is for either 1) Comcoder (incremental encoder with halls) or 2) Sine Encoder with Halls

#### <u>Standard</u>

| KBM Hall      | KBM Color    | AKD Motor      | AKM X10 Terminal |
|---------------|--------------|----------------|------------------|
| Channel       |              | Terminal       |                  |
|               |              | Connection     |                  |
| Hall U ( H1 ) | Brown        | Hall U ( H1 )  | Pin 1            |
| Hall V ( H2 ) | Orange       | Hall V ( H2 )  | Pin 2            |
| Hall W (H3)   | Violet       | Hall W ( H3 )  | Pin 3            |
| Common        | Green/Common | Common ( 0 V ) | Pin 11           |
| Shield        | Shield       | Shell          | Shell            |
| (GND/PE)      |              |                |                  |

### Non-Standard

In this case Halls U (H1) and V (H2) are swapped at the drive side X10 connection

| KBM Hall      | KBM Color    | AKD Motor      | AKM X10 Terminal |
|---------------|--------------|----------------|------------------|
| Channel       |              | Terminal       | Pin              |
|               |              | Connection     |                  |
| Hall U ( H1 ) | Brown        | Hall V ( H2 )  | Pin 2            |
| Hall V ( H2 ) | Orange       | Hall U ( H1 )  | Pin 1            |
| Hall W (H3)   | Violet       | Hall W ( H3 )  | Pin 3            |
| Common        | Green/Common | Common ( 0 V ) | Pin 11           |
| Shield        | Shield       | Shell          | Shell            |
| (GND/PE)      |              |                |                  |

## MOTOR BACK EMF AND HALL SENSOR SIGNAL ALIGNMENT (STANDARD)

The following assumes the user has an oscilloscope where the inputs and/or probes are isolated from earth ground.

I. HALL SIGNALS -versus- MOTOR PHASES (of a presentment as an oscilloscope plot):

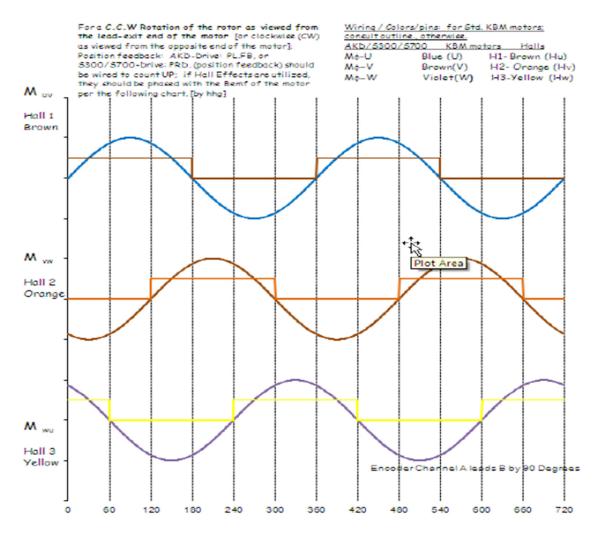

Figure 3

When using a Kollmorgen KBM motor and when the feedback direction is positive toward the "Lead Exit End" of motor (that is, the end of the motor where the leads come out) rotated in a CCW direction when viewing from the lead exit end or CW from the opposite end of the motor then the hall alignment and motor phasing will match exactly as shown in Figure 3.

When determining the motor phasing, the U phase (U phase with reference to V phase) will lead the back emf voltage waveform by 120° of the V phase (V phase with reference to W phase) when the motor is manually turned using the directional convention of the KBM motor ( CCW with respect to the lead exit of the stator ).

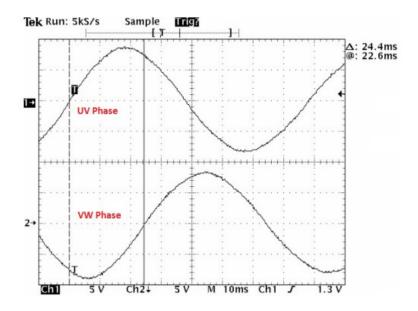

The following shows with the same direction as above, the motor V phase (V phase with reference to W phase) will lead the back emf voltage waveform by 120° of W phase (W phase with reference to U phase).

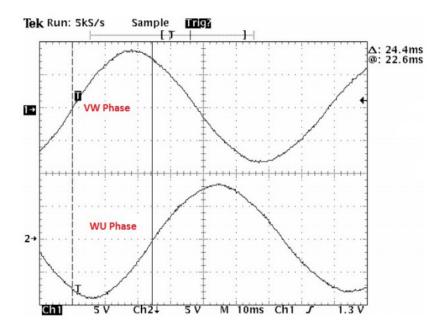

## **FEEDBACK**

#### **Incremental Encoder With Halls**

With the normal convention the wiring is shown. If the counts go DOWN with that convention then swap A+ and A- and swap halls U and V. The motor phasing must change where phases U and W must change at the drive end (Non-Standard Convention; see overview section).

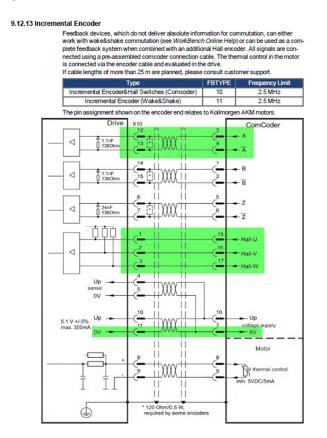

Non-Standard Convention: In this case Halls U (H1) and V (H2) are swapped at the drive side X10

connection

| KBM Hall      | KBM Color    | AKD Motor      | AKM X10 Terminal |
|---------------|--------------|----------------|------------------|
| Channel       |              | Terminal       | Pin              |
|               |              | Connection     |                  |
| Hall U ( H1 ) | Brown        | Hall V ( H2 )  | Pin 2            |
| Hall V ( H2 ) | Orange       | Hall U ( H1 )  | Pin 1            |
| Hall W (H3)   | Violet       | Hall W ( H3 )  | Pin 3            |
| Common        | Green/Common | Common ( 0 V ) | Pin 11           |

#### **Incremental Encoder without Halls**

With the normal convention the wiring is shown. If the counts go DOWN with that convention then swap A+ and A-. Motor Phasing does not change from the Standard Convention.

#### 9.12.13 Incremental Encoder

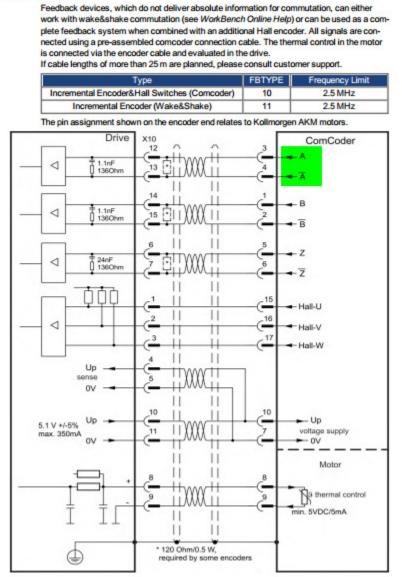

#### Sine Encoder with Halls

With the normal convention the wiring is shown. If the counts go DOWN with that convention then swap A+ and A- and swap halls U and V. The motor phasing must change where phases U and W must change at the drive end (Non-Standard Convention; see overview section).

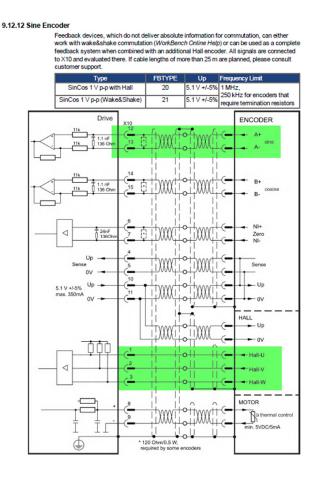

# Non-Standard Convention: In this case Halls U (H1) and V (H2) are swapped at the drive side X10 connection

| KBM Hall      | KBM Color    | AKD Motor      | AKM X10 Terminal |
|---------------|--------------|----------------|------------------|
| Channel       |              | Terminal       | Pin              |
|               |              | Connection     |                  |
| Hall U ( H1 ) | Brown        | Hall V ( H2 )  | Pin 2            |
| Hall V ( H2 ) | Orange       | Hall U ( H1 )  | Pin 1            |
| Hall W (H3)   | Violet       | Hall W ( H3 )  | Pin 3            |
| Common        | Green/Common | Common ( 0 V ) | Pin 11           |

#### **Sine Encoder Without Halls**

With the normal convention the wiring is shown. If the counts go DOWN with that convention then swap A+ and A-. Motor Phasing does not change from the Standard Convention.

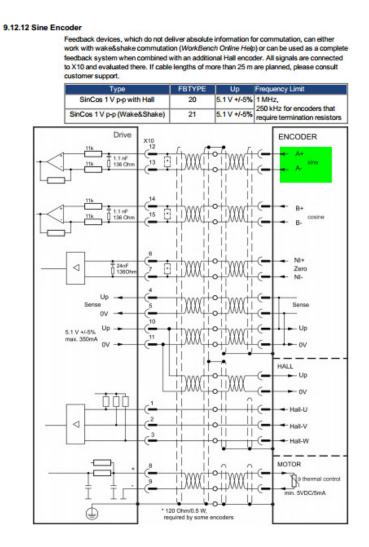

#### **Resolver**

With the normal convention the wiring is shown. If feedback counts DOWN, swap SIN+ with COS+ and SIN- with COS-. Motor Phasing does not change from the Standard Convention.

#### 9.12.4 Resolver

 The diagram below shows the connection of a resolver (2 to 36-poles) as a feedback system.

 The thermal control in the motor is connected via the Resolver cable and evaluated in the drive. If no thermal control is in the motor, the cable must short pins 8 and 9.

 If cable lengths of more than 100 m are planned, please contact customer support.

 Type
 FBTYPE

 Description

 Resolver
 40

 Accuracy: 14 bit (0.022°), resolution: 16 bit (0.006°)

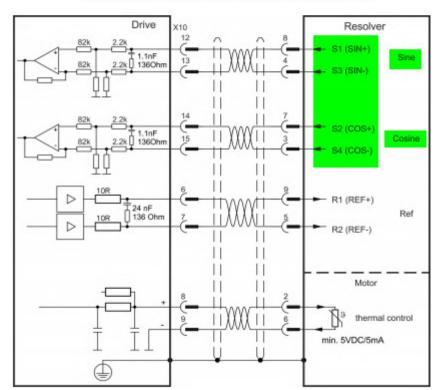

Resolver 40 Accuracy: 14 bit (0.022"), resolution: 16 bit (0.006 The pin assignment shown on the Resolver end relates to Kollmorgen motors.

#### Feedback Devices with Serial Communications ( without or without analog/all digital ):

With the given convention, the following feedback types, if your counts go DOWN because of the mechanical orientation of the installed feedback device then the feedback direction for commutation cannot be changed by wiring. The motor phasing is the only wiring that can change to correct for this.

Feedback Devices this applies to:

EnDat 2.1 with analog

EnDat 2.2 all digital

**BISS** with analog

BISS (Renishaw BISS C all digital)

Hiperface with analog

Hiperface DSL (all digital)

See the AKD Installation manual for wiring connections. The KDN has application notes regarding Renishaw BISS C wiring conventions and setup of the feedback device in Workbench.

#### **Thermal Device**

Per the following nomenclature, the 2 standard offerings for thermals on the KBM(S) motors are the PTC type thermistor and the KTY84-130.

**Mechanical Options** 

00=PTC Single Thermistor

01=PTC Single Thermistor

03= KTY84/130

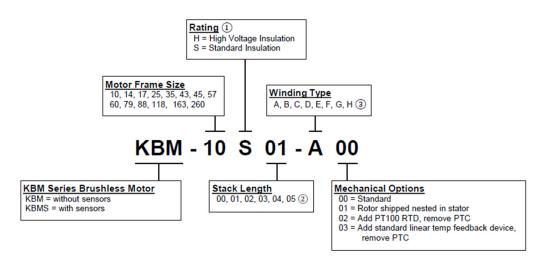

① S rating not available on frame sizes 10, 14, 17, 25, 35, and 45.

Before proceeding keep in mind the KBM frameless motor is available in high customized models and part numbers. The following is general information and to ensure the proper setup of the motor thermal settings and protection in the AKD drive it is important to acquire the datasheet for your exact model number which will include data such as thermal switching resistance, etc.

The KBM motor frame size 10,14,17,25,35, and 45 all use a single PTC thermistor for -X00 or X01 models. X03 models use a KTY84/130.

The KBM 43 has a Triplex configuration (three PTC's in series and all located in different sections of the stator)

The same trip point should be at or near the same resistance on this Triplex configuration as was on the single PTC device. The triplex configuration has the same resistance point on the upper end of the curve. The motor winding "critical temperature" is 155 deg C. The single PTC and the Triplex PTC show a resistance of 1330 ohms @ approx 155 degs C. Workbench defaults to 1300 ohms when a KBM motor is selected on the Motor screen which can be left as such.

## Here is a sample thermistor curve:

#### Thermistors

To provide for continuous safe operation of KBM(S) series motors in demanding applications, integral thermistors are mounted in the stator. These passive devices provide an output characteristic [Avalanche type] as shown in the side table for use in typical control safety circuits as the temperature goes beyond the rating of the motor windings [TSC]. The KBM(S)=10XX through KBM(S)=5XXX and KBM(S)=45XX motors all have a single avalanche type thermistor while the balance of the KBM(S) family motors have two or three wired in series or independently depending on the model number. Linear thermistors are optionally available for use in winding temperature data acquisition and exhibit a basically linear resistance characteristic over the operating range of the motor.

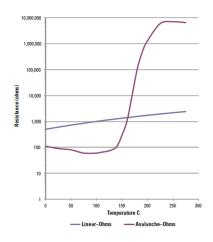

Feedback connector (X10)

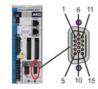

| PIN | SFD  | SFD3/<br>DSL | Resolver | BiSS B<br>(analog) | BiSS C<br>(digital) | EnDAT<br>2.1 | EnDAT<br>2.2 | Hiper-<br>face | Sine<br>Enc.<br>+Hall | Tama-<br>gawa<br>Smart Abs* | Enc.<br>+Hall |
|-----|------|--------------|----------|--------------------|---------------------|--------------|--------------|----------------|-----------------------|-----------------------------|---------------|
| 1   | -    | -            | -        | -                  | -                   | -            | -            | -              | Hall U                | -                           | Hall U        |
| 2   | -    | -            | •        | CLK+               | CLK+                | CLK+         | CLK+         | •              | Hall V                | -                           | Hall V        |
| 3   | -    | -            | •        | CLK-               | CLK-                | CLK-         | CLK-         | -              | Hall W                | -                           | Hall W        |
| 4   | SEN+ | -            | •        | SEN+               | SEN+                | SEN+         | SEN+         | SEN+           | SEN+                  | SEN+                        | SEN+          |
| 5   | SEN- | -            | •        | SEN-               | SEN-                | SEN-         | SEN-         | SEN-           | SEN-                  | SEN-                        | SEN-          |
| 6   | COM+ | COM+         | R1Ref+   | DAT+               | DAT+                | DAT+         | DAT+         | DAT+           | Zero+                 | SD+                         | Zero+         |
| 7   | COM- | COM-         | R2 Ref-  | DAT-               | DAT-                | DAT-         | DAT-         | DAT-           | Zero-                 | SD-                         | Zero-         |
| 8   | -    | -            |          |                    |                     | The          | rmal cont    | rol (+)        |                       |                             |               |
| 9   | -    | -            |          |                    |                     | The          | rmal cont    | rol (-)        |                       |                             |               |
| 10  | +5 V | +5 V         | •        | +5 V               | +5 V                | +5V          | +5 V         | +8 to +9 V     | +5 V                  | +5 V                        | +5 V          |
| 11  | 0V   | 0V           | •        | 0٧                 | 0V                  | 0V           | 0V           | 0V             | 0V                    | 0V                          | 0V            |
| 12  | -    | -            | S1 SIN+  | A+                 | -                   | A+           | -            | SIN+           | A+                    | -                           | A+            |
| 13  | -    | -            | S3SIN-   | A-                 | -                   | A-           | -            | SIN-           | A-                    |                             | A-            |
| 14  | -    | -            | S2 COS+  | B+                 | -                   | B+           | -            | COS+           | B+                    | -                           | B+            |
| 15  | -    | -            | S4 COS-  | B-                 | -                   | B-           | -            | COS-           | B-                    | -                           | B-            |
|     |      |              |          |                    |                     |              |              |                |                       |                             |               |

CLK = CLOCK, DAT = DATA, SEN = SENSE, \*= for AKD with \*NB\* (rev 8+) only

| KBM Thermistor    | KBM Color | AKD X10 Connection | AKM X10 Terminal Pin |  |
|-------------------|-----------|--------------------|----------------------|--|
| +                 | Black     | Thermal Control +  | Pin 8                |  |
| _                 | Blue      | Thermal Control -  | Pin 9                |  |
| Shield ( GND/PE ) | Shield    | Shield             | Shell                |  |

## Configure the AKD Drive Using the Workbench Software

Install AKD Workbench. The software program can be found on the website (<u>http://www.kollmorgen.com/en-us/products/drives/servo/akd/</u>), (<u>http://kdn.kollmorgen.com/</u>) and the Product Support Package (PSP) CD-ROM packaged with the drive. Follow the installation instructions. (If in doubt, install "Kollmorgen WorkBench GUI Full Version.")

## **1.** SAFETY FIRST

When first starting up the system, it is recommended to limit the peak current of the drive to a safe value and add wood blocks at each motor end stop to confirm it is operating correctly. If the motor was to run away at its full output force capability, it could cause serious injury or damage to the equipment.

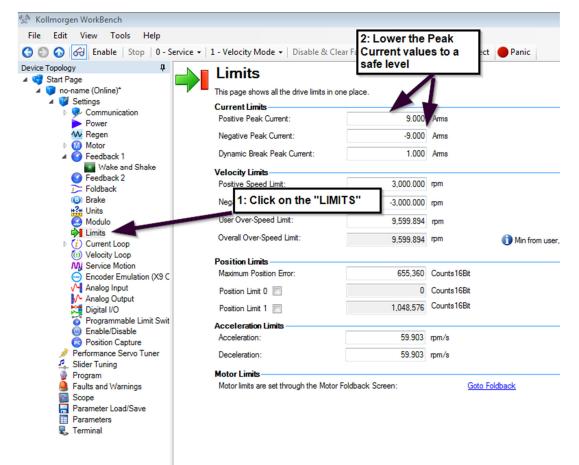

## 2. Connect to the AKD Drive

Follow the instruction from the WorkBench help file.

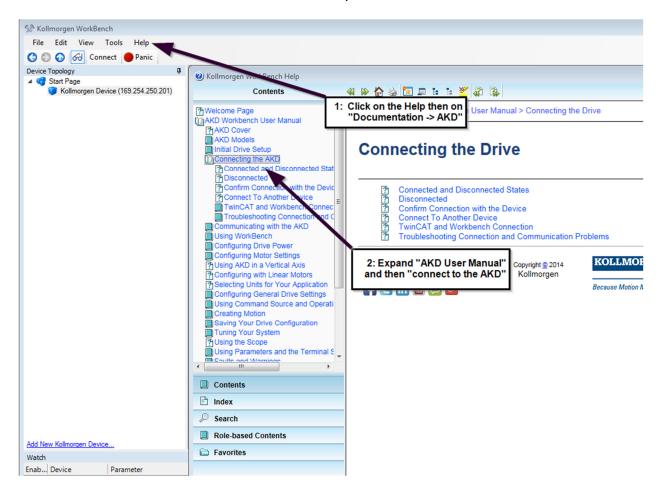

| 🛠 Kollmorgen WorkBench                                  |                                                       |
|---------------------------------------------------------|-------------------------------------------------------|
| File Edit View Tools Help                               |                                                       |
|                                                         |                                                       |
| G D G Enable Stop 3 - Analog -                          | 1 - Velocity Mode ▼   Disable & Clear Faults   Save T |
| Device Topology 🛛 📮                                     | Motor                                                 |
| A 📢 Start Page                                          |                                                       |
| <ul> <li>Ino-name (Online)</li> <li>Settings</li> </ul> | These parameters describe the motor attached to       |
| Communication                                           | Motor Name: AKM31E-ANKI                               |
| Powe                                                    | O. Betras Bar                                         |
| W Regen 1: Click                                        | here to 0 - Rotary, Per                               |
| expand t                                                | the tree or Autoset: 0 - Off                          |
| Feedback                                                | Continuous Current:                                   |
| T Foldback                                              |                                                       |
| (B) Brake                                               | Peak Current:                                         |
| Hits 2. C                                               | lick on "Motor"                                       |
| Modulo                                                  | inductance (guad, I4):                                |
| ↓ Limits                                                |                                                       |
| (ii) Velocity Loop                                      | Inductance Saturation:                                |
| Encoder Emulation (X9 Cfg)                              | Motor Poles:                                          |
| Analog Input                                            | Motor Phase:                                          |
| Analog Output                                           | Motor Phase.                                          |
| C Digital I/O                                           | Inertia:                                              |
| Compare Engines                                         | Torque Constant:                                      |
| 0 Enable/Disable                                        |                                                       |
| Position Capture                                        | EMF Constant:                                         |
| Performance Servo Tuner                                 | Motor Resistance (H):                                 |

## **3.** Expand "Settings" and Select the Motor Setup Screen

## 4. Select Motor from Pull Down List

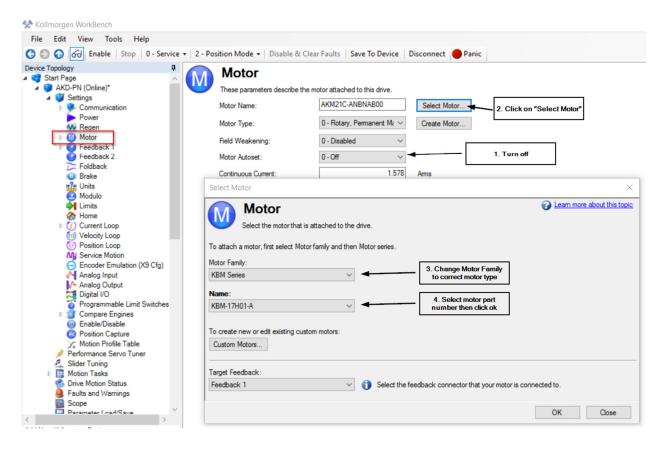

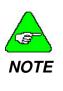

If the motor cannot be found in the database, Custom motors can be setup using the "Edit Custom Motors" tools under "Edit" on the tool bar. Instructions for use can be found in the WorkBench help file.

## 5. SELECT MOTOR TEMPERATURE SENSOR

Per the following nomenclature, standard KBM(S) motors have PTC avalanche type thermistors embedded in the stator for motor thermal protection. Other sensors are available:

**Mechanical Options** 

00=PTC Single Thermistor

01=PTC Single Thermistor

03= KTY84/130

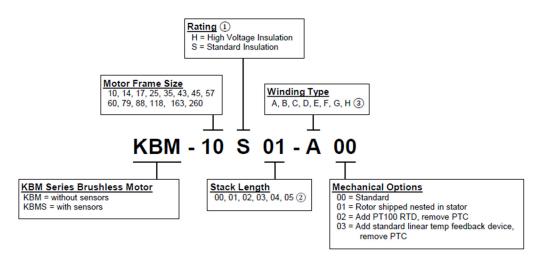

① S rating not available on frame sizes 10, 14, 17, 25, 35, and 45.

The 2 standard offerings we have are the PTC type thermistor and the KTY84-130. Trip point in the drive, from my understanding, would be set to 1330 Ohms, which equates to about 150 – 155°C winding temp.

The KBM has a 155°C motor winding temperature rating with integral thermistor Before proceeding keep in mind the KBM frameless motor is available in high customized models and part numbers. The following is general information and to ensure the proper setup of the motor thermal settings and protection in the AKD drive it is important to acquire the data such as thermal switching resistance, etc. for your exact model number from Kollmorgen.

The KBM motor frame size 10,14,17,25,35, and 45 all use a single PTC thermistor for -X00 or X01 models. X03 models use a KTY

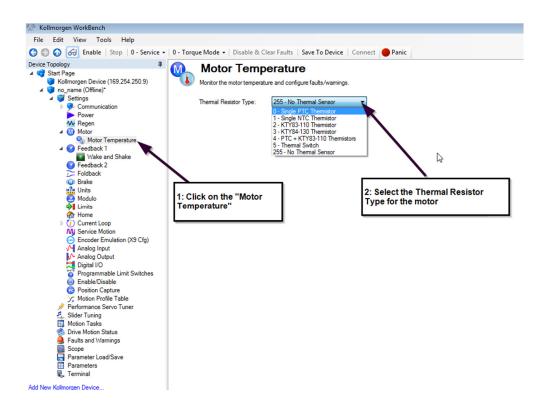

Note to double-click on "Motor" to expand the project tree if "Motor Temperature" is not visible.

1. Thermistor Option type "00 or 01" Single PTC thermistor sensor

Kollmorgen DDL linear motors use a PTC thermistor sensor if the Thermostat Option selected is TR "Thermistor" (MOTOR.RTYPE = 0, "Single PTC Thermistor"). When the KBM motor is selected in Workbench on the Motor screen,

| Device Topology         | џ |   | Motor Tomp                                          | ratura                               |        |   |                    |  |
|-------------------------|---|---|-----------------------------------------------------|--------------------------------------|--------|---|--------------------|--|
| a 🔰 Jeunys              |   |   | motor rempe                                         | Motor Temperature                    |        |   |                    |  |
| V Section Communication |   |   | Manhautha materia and                               | e and configure faults/warnings.     |        |   |                    |  |
| Power                   |   |   | Monitor the motor temperatur                        | e and configure faults/warnings.     |        |   |                    |  |
| Mr Regen                |   |   |                                                     |                                      |        |   |                    |  |
| ▲ ()) Motor             |   |   | Thermal Resistor Type:                              | 0 - Single PTC Themistor V           |        |   |                    |  |
| Motor Temperature       |   |   |                                                     |                                      | ~      |   |                    |  |
| Feedback 1              |   |   | Actual Themistor Value:                             | 0                                    | Ohm    |   |                    |  |
| Wake and Shake          |   |   | Fault Level :                                       | 1,300                                | Ohm    |   | 0                  |  |
| Feedback 2              |   |   | Fault Level .                                       |                                      | Onini  | U | 0 means no fault   |  |
| Foldback                |   |   | Warning Level :                                     | 0                                    | Ohm    | ล | 0 means no warning |  |
| Brake                   |   |   | Wanning Lever .                                     |                                      | 01111  | U | u means no warning |  |
| H?H Units               |   |   |                                                     |                                      |        |   |                    |  |
| Modulo                  |   |   | Many motors have a the<br>The thermistor is usually | ermistor embedded in their windings. |        |   |                    |  |
| Limits                  |   |   | <ul> <li>The thermistor is usually</li> </ul>       | connected through the feedback conn  | ector. |   |                    |  |
|                         |   |   |                                                     |                                      |        |   |                    |  |
| A Home                  |   |   |                                                     |                                      |        |   |                    |  |
| I Current Loop          |   |   |                                                     |                                      |        |   |                    |  |
| and an in the second    |   | 1 |                                                     |                                      |        |   |                    |  |

2. Thermostat Option type "03": KTY84-130

| M | Motor Tempe                                         | erature                                                                     |        |   | 1                  |
|---|-----------------------------------------------------|-----------------------------------------------------------------------------|--------|---|--------------------|
|   | Monitor the motor temperature                       | e and configure faults/warnings.                                            |        |   |                    |
|   | Thermal Resistor Type:                              | 3 - KTY84-130 Thermistor V                                                  |        |   |                    |
|   | Actual Themistor Value:                             | 0                                                                           | Ohm    |   |                    |
|   | Fault Level :                                       | 1,300                                                                       | Ohm    | 0 | 0 means no fault   |
|   | Warning Level :                                     | 0                                                                           | Ohm    | 0 | 0 means no warning |
|   | Many motors have a the<br>The thermistor is usually | emistor embedded in their windings.<br>connected through the feedback conne | ector. |   |                    |

For all other types refer to the thermistor datasheet for your specific model.

### 6. SELECT FEEDBACK TYPE

Notes on the resolution setting are explained below.

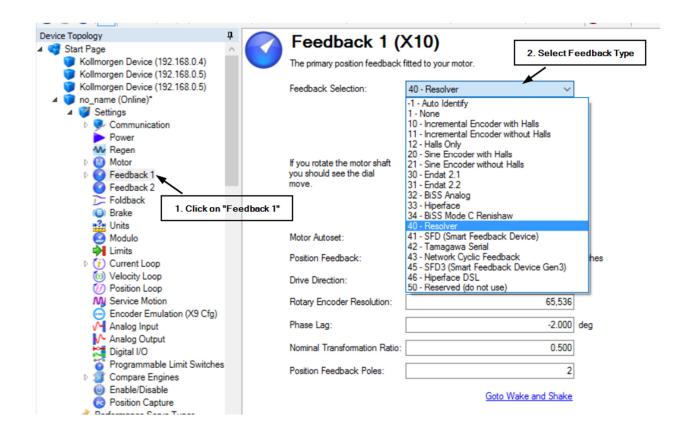

## 7. CONFIGURING ENCODER FEEDBACK RESOLUTION

Depending on your feedback selection the Feedback 1 screen will change graphically and also change in regards to feedback 1 related parameters.

For example a Sine Encoder with Halls show the Halls graphically and the configuration requires the sine cycles/revolution be entered that match the specifications of your feedback device.

| Feedback 1 (2                                                     | X10)                         |                         |
|-------------------------------------------------------------------|------------------------------|-------------------------|
| The primary position feedback                                     | fitted to your motor.        |                         |
| Feedback Selection:                                               | 20 - Sine Encoder with Halls | $\sim$                  |
| If you rotate the motor shaft<br>you should see the dial<br>move. | 0.000*                       | U<br>W <sup>Halls</sup> |
| Motor Autoset:                                                    | 0 - Off                      | $\sim$                  |
| Position Feedback:                                                | 0.                           | 000 Counts16Bit         |
| Drive Direction:                                                  |                              | 0                       |
| Sine Cycles/Revolution:                                           | 1.                           | 024                     |
|                                                                   | Goto Wake and Sh             | <u>iake</u>             |

Compare with a Biss Mode C Renishaw where no halls are shown and there are 2 parameters that must be entered: 1) Rotary Encoder Resolution and Biss Sensor Bits. Please use the KDN articles for wiring conventions and also how to configure the BISS C Renishaw encoder for a rotary application.

| Feedback 1 (                                                      | X10)                      |               |
|-------------------------------------------------------------------|---------------------------|---------------|
| The primary position feedback                                     | fitted to your motor.     |               |
| Feedback Selection:                                               | 34 - BiSS Mode C Renishaw | /             |
| If you rotate the motor shaft<br>you should see the dial<br>move. | 0.000*                    |               |
| Motor Autoset:                                                    | 0 - Off                   | r             |
| Position Feedback:                                                | 0.00                      | 0 Counts16Bit |
| Drive Direction:                                                  | (                         | D             |
| Rotary Encoder Resolution:                                        | 1,02                      | 4             |
| Biss Sensor Bits:                                                 | 3                         | 2             |
|                                                                   | Goto Wake and Shak        | e             |

## 8. TEST ENCODER DIRECTION AND RESOLUTION

Note: It is very important the Drive Direction parameter on the Feedback 1 screen is set to 0 until correct commutation is established. Once the motor is running with correct commutation, if the direction of rotation is reverse of what is required in the application then the Drive Direction can be changed at that point to a 1.

The Feedback test available is the movement of the indicator on the motor feedback screen.

| Device Topology 🛛 📮                                                                               | Feedback 1 (X10)                                            |
|---------------------------------------------------------------------------------------------------|-------------------------------------------------------------|
| o_name (Online)*                                                                                  | The primary position feedback fitted to your motor.         |
|                                                                                                   | Feedback Selection: -1 - Auto Identify                      |
|                                                                                                   | Feedback Identified: BiSS                                   |
|                                                                                                   | If you rotate the motor shaft you should see the dial move. |
|                                                                                                   | Motor Autoset: 1 - On 👻                                     |
|                                                                                                   | Position Feedback: 321,596,239.125 counts                   |
| Add New Device Add New Group                                                                      | Drive Direction: 0                                          |
| ✓ ♥ no_name (Online)* ✓ ♥ Settings                                                                | Sine Cycles/Revolution: 2,048                               |
| Communication                                                                                     | Biss Sensor Bits: 32                                        |
| Power     Regen     Motor     Feedback 1     Wake and Shake     Feedback 2     Foldback     Brake | <u>Goto Wake and Shake</u>                                  |

The Summary is presented again here for convenience. Please refer back to the wiring section of this application guide for details and diagrams.

#### Summary:

### If feedback counts are opposite of convention

| Feedback Type                       | Feedback Remedy                                                            | Motor Remedy             | Wake and Shake<br>Required? |
|-------------------------------------|----------------------------------------------------------------------------|--------------------------|-----------------------------|
| Halls Only                          | This is beyond the scope of this application AKD Halls Only operation.     | note; see the support do | ocumentation for            |
| Resolver                            | Swap Sin + and Sin -                                                       | Not required             | No                          |
| Incremental Encoder<br>no halls     | Swap A+ and A-                                                             | Not required             | Yes                         |
| Incremental encoder with halls      | Swap A+ and A- and Swap Halls U and V                                      | Swap Motor U and W       | No                          |
| Sine Encoder<br>without Halls       | Swap Sin+ and Sin-                                                         | Not required             | Yes                         |
| Sine encoder with<br>Halls          | Swap A+ and A- and Swap Halls U and W                                      | Swap Motor U and W       | No                          |
| EnDat with analog                   | Feedback Direction cannot be inverted by wiring; motor phasing must change | Swap Motor U and W       | No                          |
| EnDat digital only                  | Feedback Direction cannot be inverted by wiring; motor phasing must change | Swap Motor U and W       | No                          |
| BISS with analog                    | Feedback Direction cannot be inverted by wiring; motor phasing must change | Swap Motor U and W       | No                          |
| Renishaw BISS C<br>( digital only ) | Feedback Direction cannot be inverted by wiring; motor phasing must change | Swap Motor U and W       | No                          |
| Hiperface with analog               | Feedback Direction cannot be inverted by wiring; motor phasing must change | Swap Motor U and W       | No                          |
| Hiperface DSL<br>( digital only )   | Feedback Direction cannot be inverted by wiring; motor phasing must change | Swap Motor U and W       | No                          |

Checking Motor Feedback Resolution

Workbench Units setup will depend on your application and if fieldbus communications ( i.e. Ethernet IP, Profinet, Canopen, Ethercat, etc.) is used the scaling and setup may be different than what is shown.

In this example it is assumed the KBM(S) motor is direct drive and the desired units are degree, degree/s, and degree/s^2.

| You can select          | t the units used for positions, veloc | ities and accelerations. |
|-------------------------|---------------------------------------|--------------------------|
| Select Type of Mechanic | s: Direct Drive Rotary (Angular)      | $\sim$                   |
|                         |                                       |                          |
| Position Unit:          | 2 - Degree (motor shaft)              | $\sim$                   |
| Velocity Unit:          | 2 - Degree/s (motor shaft)            | $\sim$                   |
| Acceleration Unit:      | 2 - Degree/s^2 (motor shaft)          | $\sim$                   |
| Custom Position Unit:   | Degree                                | $\sim$                   |
| Modbus Unit:            | Goto Modbus                           |                          |
| Less <<                 |                                       |                          |
| Position:               |                                       | 0.000 deg                |

If possible, move the rotor manually with the drive disabled and monitor the change in Position on the readout of the Units screen above.

If the position display does not match the distance the motor is moved, you may need to revisit the encoder scaling section of this manual or confirm the feedback device scale.

## **9.** IF THE MOTOR HAS HALLS THEN CHECK THE HALLSTATE SEQUENCE WHEN MOVING MOTOR USING THE CONVENTIONS IN THIS APP. NOTE.

Standard Convention (assuming the halls and motor phasing do not need to change from standard )

The hall phasing can be check with the parameter FB1.HALLSTATE. This is a binary value, where "001" is Hall U, "010" is Hall V, and "100" is Hall W.

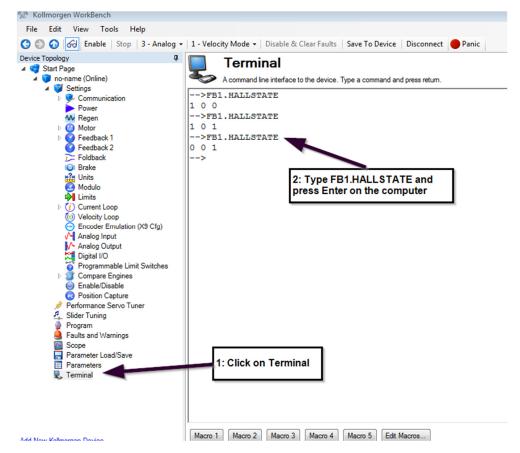

Hall Sensor Sequence when FeedBack (PL.FB) Is Counting Positive When Using AKD Firmware Version = or > 01-13-10-001. Do not use the parameter FB1.HALLSTATE in the oscilloscope feature to monitor Hall sensor state

| Step(CW) | FB1.HALLSTATEW | FB1.HALLSTATEV | FB1.HALLSTATEU |
|----------|----------------|----------------|----------------|
| 1        | 0              | 0              | 1              |
| 2        | 0              | 1              | 1              |
| 3        | 0              | 1              | 0              |
| 4        | 1              | 1              | 0              |
| 5        | 1              | 0              | 0              |
| 6        | 1              | 0              | 1              |
| 7        | 0              | 0              | 1              |

Hall Sensor Sequence when FeedBack (PL.FB) Is Counting Positive When Using AKD Firmware Version < 01-13-10-001. Do not use the parameter FB1.HALLSTATE in the oscilloscope feature to monitor Hall sensor state.

| Step(CW) | FB1.HALLSTATEW | FB1.HALLSTATEV | FB1.HALLSTATEU |
|----------|----------------|----------------|----------------|
| 1        | 0              | 0              | 1              |
| 2        | 1              | 0              | 1              |
| 3        | 1              | 0              | 0              |
| 4        | 1              | 1              | 0              |
| 5        | 0              | 1              | 0              |
| 6        | 0              | 1              | 1              |
| 7        | 0              | 0              | 1              |

# 10. How To Verify The Motor's Commutation Alignment Angle MOTOR.PHASE for feedback that requires W&S on power up.

Set the Wake & Shake Current WS.IMAX equal to continuous of your KBM(S) motor in the Terminal Screen.

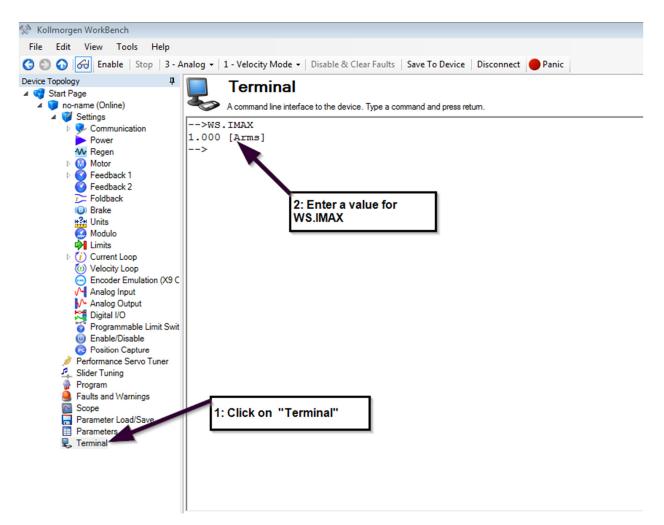

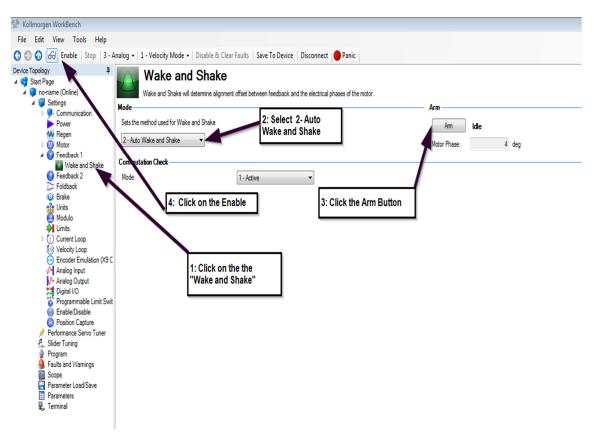

## Start the Wake and Shake Routine

Start the Wake and Shake routine to find the MOTOR.PHASE offset value. When commissioning the linear motor system, the Wake and shake routine should be performed in several different positions of the motor's travel. The MOTOR.PHASE values should be no more than 5 degrees different in the different positions.

## Verify the Motor is Setup Correctly by Jogging it in Both Directions

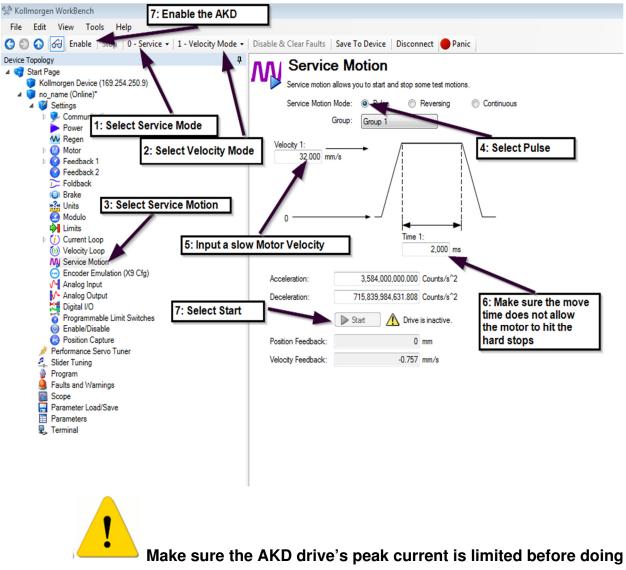

this exercise. A motor runaway can result in damage to the system equipment or possible bodily injury.

The AKD to KBM(S) motor initial commissioning is now complete!

## 11. How To Verify The Motor's Commutation Alignment Angle MOTOR.PHASE for feedback that do not require W&S on power up.

For motors with feedback devices that do not require Wake and Shake on powerup, a commutation alignment test must be performed so the correct MOTOR.PHASE is set in the AKD drive.

Make sure the AKD drive's peak current is limited before doing this exercise. A motor runaway can result in damage to the system equipment or possible bodily injury.

The AKD to KBM(S) motor initial commissioning is now complete!

<u>Commutation alignment check</u> From the Feedback 1->Wake and Shake screen:

- Set Mode to 1-Commutation Alignment Check.
- Set Commutation Check Mode to 1-Active
- Set the Maximum allowed current to the continuous rating of the motor. Keep in mind additional loading can affect the accuracy of the test. The motor should be free to turn and not connected to anything while you are attempting to setup and verify proper commutation.
- Before enabling the drive make sure you take precautions in the event the motor runs away. When ready click the "Arm" button and then enable the drive. The motor will move and the Motor Phase as a read-only will appear under the Arm button as shown in the screenshot below. The status will show "Running" and if successful when done will indicate "Successful and the Motor Phase angle will be reported in degrees.

It is generally a good idea to run the commutation alignment check several times to see the value is approximately the same angle.

| Device Topology       | Wake and S                          | hake                                                                          |                      |
|-----------------------|-------------------------------------|-------------------------------------------------------------------------------|----------------------|
| 🔺 🤜 Start Page        |                                     | nako                                                                          |                      |
| 🔺 🧊 no_name (Online)* | Wake and Shake will detem           | ine alignment offset between feedback and the electrical phases of the motor. |                      |
| ∡                     | Mode                                |                                                                               | Arm                  |
| Communication         | Mode                                |                                                                               |                      |
| Power                 | Sets the method used for Wake and S | Sets the method used for Wake and Shake                                       |                      |
| W Regen               | 1. 0                                | M                                                                             |                      |
| Motor                 | 1 - Commutation Alignment V         |                                                                               | Motor Phase: 359 deg |
| 🔺 🚫 Feedback 1        |                                     |                                                                               |                      |
| Wake and Shake        | Commutation Check                   |                                                                               |                      |
| Feedback 2            | Mode:                               | 1 - Active 🗸                                                                  |                      |
| Foldback              | mode.                               | 1 //0010                                                                      |                      |
| (i) Brake             | Settings                            |                                                                               |                      |
| H? Units              | Settings                            |                                                                               |                      |
| Modulo                | Maximum allowed current:            | 1.390 Ams                                                                     |                      |
| 🙌 Limits              | industrial aloned contract.         | 1.550 Mile                                                                    |                      |
| I Current Loop        | Settling Time:                      | 1,000 ms                                                                      |                      |
| Velocity Loop         |                                     |                                                                               |                      |
| Ø Position Loop       |                                     |                                                                               |                      |
| AAI Service Motion    |                                     |                                                                               |                      |

At the top of the Workbench screen, click on "Save to Device".

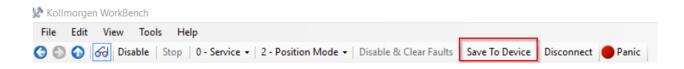

## Verify the Motor is Setup Correctly by Jogging it in Both Directions

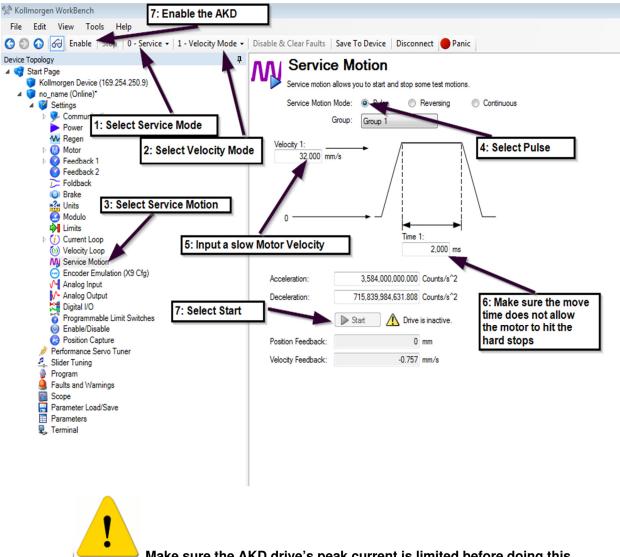

Make sure the AKD drive's peak current is limited before doing this exercise. A motor runaway can result in damage to the system equipment or possible bodily injury.

The AKD to KBM(S) motor initial commissioning is now complete!